# intelbras

Guia de instalação

**WOM AC WOM AC MAX**

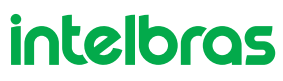

## **Roteador wireless**

Parabéns, você acaba de adquirir um produto com a qualidade e segurança Intelbras.

A família WOM AC é composta pelos modelos WOM AC e WOM AC MAX. Os dois produtos são CPEs outdoor desenvolvidas e fabricadas no Brasil para provedores de internet wireless na frequência 5 GHz. A tecnologia base para construção de enlaces sem fio segue o padrão IEEE 802.11ac e este dispositivo possui modos de operação bridge, roteador IPv4 e IPv6.

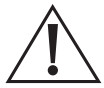

ATENÇÃO: este produto vem com uma senha padrão de fábrica. Para sua segurança é imprescindível que você a troque assim que instalar o produto e questione seu técnico quanto as senhas configuradas, quais usuários que possuem acesso e os métodos de recuperação

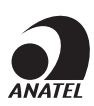

Este equipamento não tem direito à proteção contra interferência prejudicial e não pode causar interferência em sistemas devidamente autorizados. Este é um produto homologado pela Anatel, o número de homologação se encontra na etiqueta do produto, para consultas acesse o site: sistemas.anatel.gov.br/sch.

## Índice

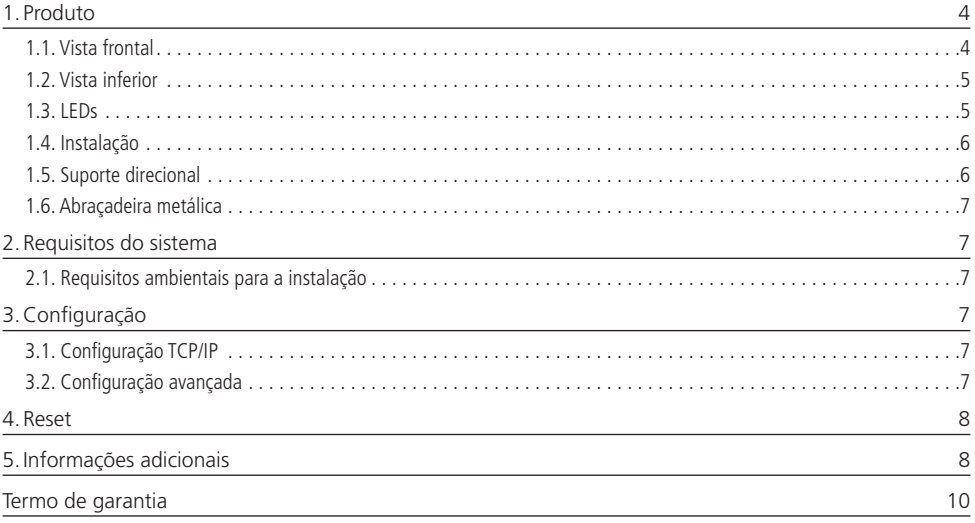

## <span id="page-3-0"></span>1.Produto

## **1.1. Vista frontal**

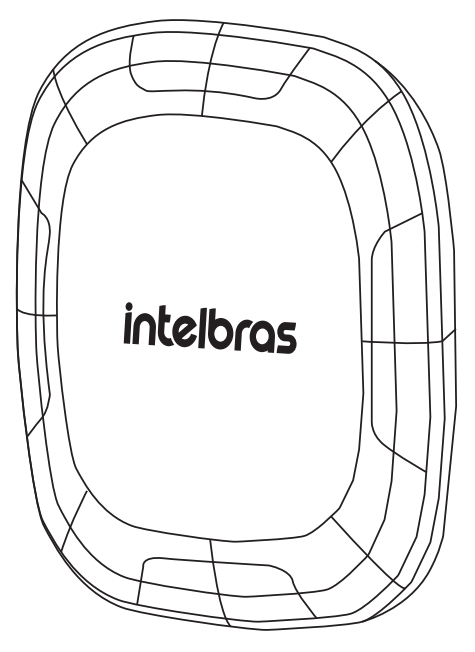

Vista frontal

A parte frontal do equipamento faz referência à direção em que a antena interna está apontando, portanto, deve-se fazer a fixação do produto de forma que a parte frontal fique livre para que o sinal seja direcionado corretamente.

### <span id="page-4-0"></span>**1.2. Vista inferior**

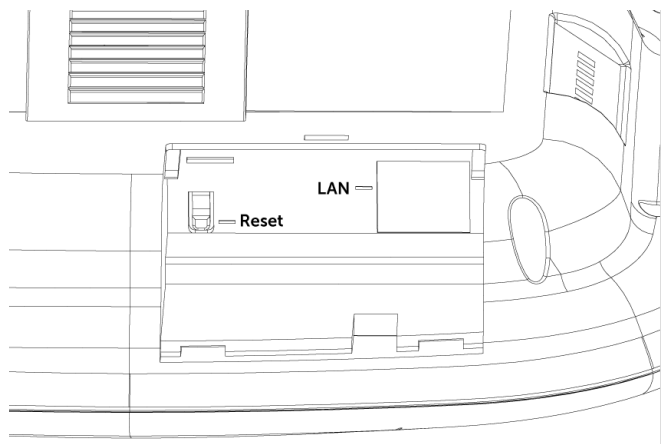

Identificação dos conectores

O painel inferior contém as seguintes conexões (da esquerda para a direita):

- 1. Reset: se o botão for pressionado por 10 segundos, o equipamento deverá restaurar as configurações de fábrica;
- 1. LAN: entrada Ethernet para conexão do cabo de rede e alimentação do produto através do adaptador PoE.

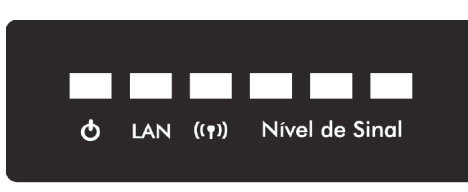

## **1.3. LEDs**

Identificação dos LEDs

O equipamento possui LEDs indicativos de status das conexões e nível de sinal. A tabela a seguir mostra a descrição dos LEDs do painel indicativo do equipamento:

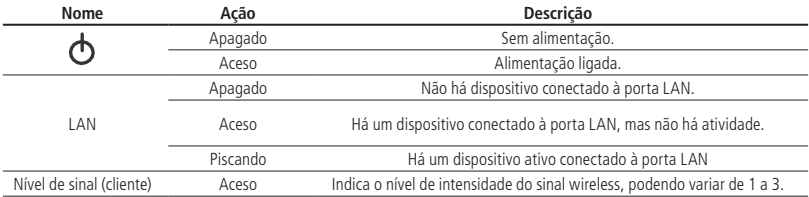

## <span id="page-5-0"></span>**1.4. Instalação**

Para instalar o equipamento, siga os procedimentos:

- 1. Conecte uma das extremidades do cabo de rede na porta LAN do produto e a outra extremidade na porta PoE do adaptador PoE;
- 2. Conecte uma das extremidades de outro cabo de rede à porta LAN do adaptador PoE e a outra extremidade na porta LAN de seu computador ou outro dispositivo de acordo com a necessidade;
- 3. Conecte a fonte de alimentação no adaptador e em seguida ligue-a na tomada elétrica 110/220 V. O LED  $\bigcirc$  acenderá.

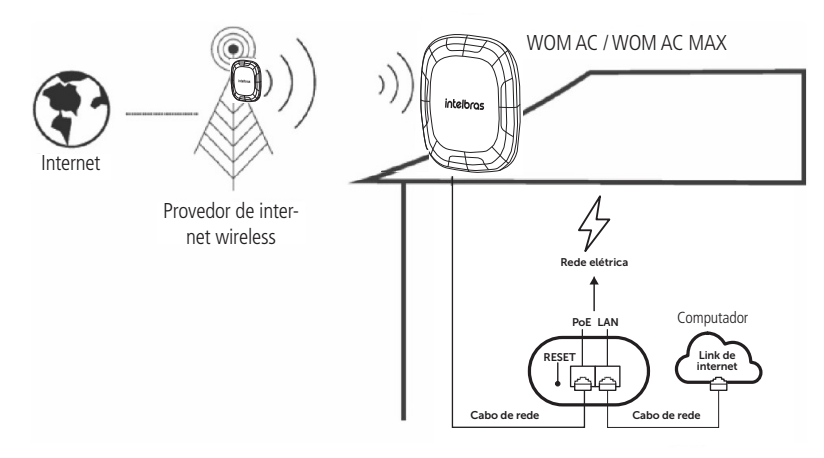

Cenário de aplicação

**Obs.:** o WOM AC é recomendado para enlaces de até 5 km, já o WOM AC MAX atende enlaces de até 15 km. O desempenho destes equipamentos pode variar de acordo com o ambiente onde estão instalados. Instale-os em cenários onde a interferência, visada e alinhamento estejam controlados para garantir a maior performance destes produtos.

### **1.5. Suporte direcional**

O suporte direcional que acompanha o produto serve para que o rádio seja fixado em um mastro com possibilidade de direcionamento vertical, posicionando o produto para cima ou para baixo.

O suporte direcional consiste em duas peças. Para usá-lo, a peça maior é fixada na parte traseira do produto, enquanto a peça menor fica em contato com o mastro. Após regulagem de direção ideal, o rádio deve ser fixado no mastro utilizando a abraçadeira que acompanha o produto.

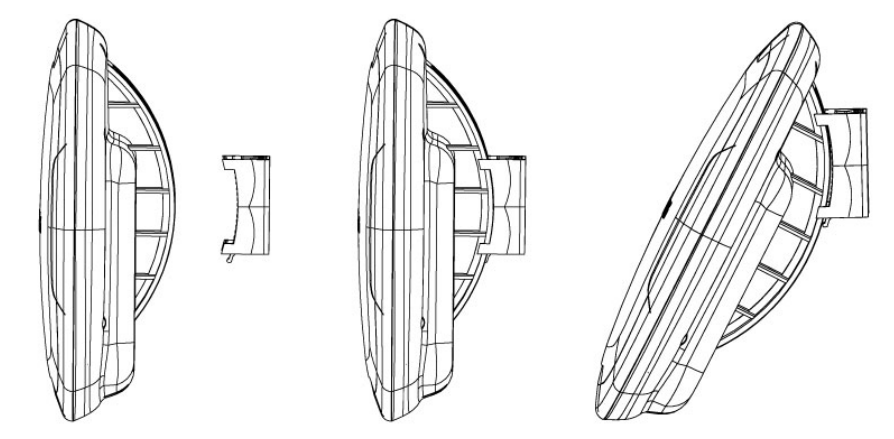

## <span id="page-6-0"></span>**1.6. Abraçadeira metálica**

O produto acompanha uma abraçadeira metálica para fixação do rádio em mastro cilíndrico. A abraçadeira pode sofrer alterações devido à longa exposição do acessório ao ambiente externo, portanto, é recomendado que o instalador realize manutenções preventivas na abraçadeira a fim de garantir a máxima durabilidade e o alinhamento desejado.

## 2.Requisitos do sistema

- » Protocolo TCP/IP instalado em cada equipamento conectado.
- » Navegador web (Internet Explorer® 8.0, Mozilla Firefox® 3.5 ou superiores).

#### **2.1. Requisitos ambientais para a instalação**

- » Não coloque os produtos da família WOM AC em locais fechados. Mantenha-os com no mínimo 5 cm de espaço livre de cada lado.
- » Instale os produtos da família WOM AC em um local ventilado, na posição vertical, junto a uma base de fixação.

## 3.Configuração

### **3.1. Configuração TCP/IP**

O endereço IP configurado de fábrica para acesso ao equipamento é 10.0.0.1 e a máscara de sub-rede é 255.255.255.0. Esse endereço IP pode ser acessado através das interfaces LAN ou WLAN.

#### **3.2. Configuração avançada**

1. Acesse o dispositivo digitando http://10.0.0.1 no campo de endereço do navegador web;

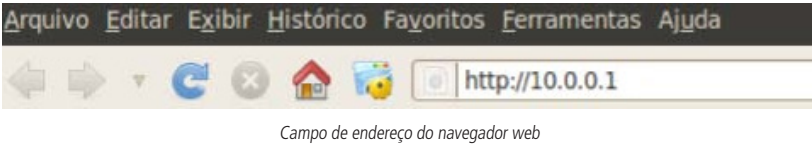

2. Em seguida, será exibida a tela;

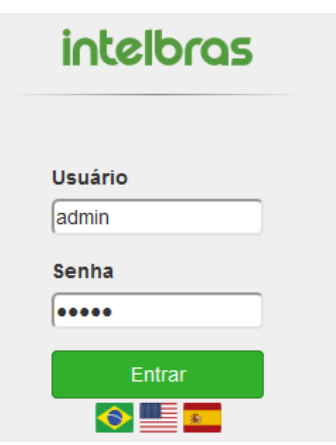

Autenticação do equipamento

- 3. Os campos serão automaticamente preenchidos com o usuário e a senha-padrão:
	- » Usuário: admin
	- » Senha: admin
- 4. Clique no botão Entrar.

Para seguir com as configurações avançadas via web, selecione a opção desejada utilizando o menu lateral esquerdo e siga o manual de utilização de usuário do produto.

## <span id="page-7-0"></span>4.Reset

Há dois métodos para redefinir as configurações dos produtos da família WOM AC para o padrão de fábrica:

- » Use o botão Reset: mantenha o botão pressionado por aproximadamente 10 segundos. Solte o botão e aguarde o produto reiniciar.
- » Use a função Padrão de fábrica na interface web: na guia Sistema>Configuração-padrão, clique em Configuração- -padrão.
- » Configuração-padrão de fábrica:

Endereço IP: 10.0.0.1 / 255.255.255.0 Usuário/senha: admin Nome da rede wireless (SSID): Configurado conforme o modelo do equipamento. Modo de operação: Cliente provedor Modo wireless: Cliente Servidor DHCP: Ativado

**Obs.:** certifique-se de que o produto esteja ligado até o final do processo de reinicialização.

## 5.Informações adicionais

As redes wireless (IEEE802.11ac) operam na faixa de frequência de 5 GHz, que não necessita de liberação perante a Anatel para ser utilizada (faixa não homologada). Como o meio físico utilizado nessas redes é compartilhado por vários tipos de transceptores, podem ocorrer problemas de interferência quando esses dispositivos operarem na mesma frequência e próximos uns aos outros. Dessa maneira, dependendo da localização, próximos a prédios comerciais, com vários escritórios e redes particulares, os dispositivos wireless podem interferir ou sofrer interferência uns dos outros, podendo vir em alguns instantes a derrubar a conexão de rede.

Quanto mais barreiras físicas ou eletromagnéticas houver no caminho em que o sinal da rede estiver passando, mais interferências poderão ocorrer, diminuindo assim a velocidade e o alcance da rede.

#### **Dicas:**

- » Mantenha uma distância suficiente de alguns metros entre os dispositivos que operam na mesma faixa de frequência, a fim de evitar a interferência de sinal entre os transmissores.
- » Evite um número excessivo de barreiras físicas entre transmissores e receptores da rede wireless.
- » Se os dispositivos permitirem a troca de canal de operação, é recomendado configurá-los em canais diferentes uns dos outros.
- » Escolha o melhor canal do AP: utilize o analisador de espectro para identificar o canal menos suscetível a interferências. Sempre que possível, utilize a menor largura de canal disponível.
- » Ajuste de potência: utilize apenas a potência necessária para obter um sinal de qualidade no enlace, usando o SNR e o CCQ como referências. Perceba que, quando escolhido o melhor canal e ajustada a potência, o sinal deve ficar entre -55 e -75 dBm.
- » Modulação (data rate): trabalhe com modulação fixa, utilizando o menor data rate que atenda ao throughput que você deseja atingir com o enlace (considerando upload e download).

#### **Dicas de segurança para a rede:**

Os produtos da família WOM AC permitem configurar senhas diferentes para as interfaces web e SSH, aumentando a proteção contra ataques e softwares maliciosos.

- » Mantenha o firmware do produto sempre atualizado.
- » Altere a senha-padrão dos dispositivos conectados à rede.
- » Evite utilizar portas de serviço-padrão.
- » Desabilite o acesso via SSH quando não estiver em uso.

#### **Atenção:**

- » Este produto necessita ser instalado por um técnico qualificado.
- » Este produto deverá ser instalado em ambiente de manutenção especializada.
- » Este produto não é apropriado para uso em ambientes domésticos, pois poderá causar interferências eletromagnéticas que obriguem o usuário a tomar medidas necessárias para minimizar estas interferências.
- » É recomendável que esse equipamento seja instalado a uma distância mínima de 10 m dos ambientes domésticos ou residenciais, bem como de receptores de rádio e TV, a fim de minimizar possíveis interferências.
- » Para cabos de rede recomenda-se utilizar até 30 metros de cabo entre o adaptador PoE e o produto. Vale lembrar que a soma do comprimento dos cabos das portas PoE e LAN do adaptador não pode ultrapassar 100 metros.

## <span id="page-9-0"></span>Termo de garantia

Fica expresso que esta garantia contratual é conferida mediante as seguintes condições:

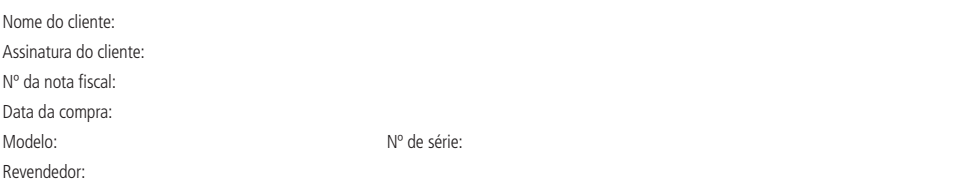

- 1. Todas as partes, peças e componentes do produto são garantidos contra eventuais vícios de fabricação, que porventura venham a apresentar, pelo prazo de 1 (um) ano, sendo este prazo de 3 (três) meses de garantia legal mais 9 (nove) meses de garantia contratual –, contado a partir da data da compra do produto pelo Senhor Consumidor, conforme consta na nota fiscal de compra do produto, que é parte integrante deste Termo em todo o território nacional. Esta garantia contratual compreende a troca gratuita de partes, peças e componentes que apresentarem vício de fabricação, incluindo as despesas com a mão de obra utilizada nesse reparo. Caso não seja constatado vício de fabricação, e sim vício(s) proveniente(s) de uso inadequado, o Senhor Consumidor arcará com essas despesas.
- 2. A instalação do produto deve ser feita de acordo com o Manual do Produto e/ou Guia de Instalação. Caso seu produto necessite a instalação e configuração por um técnico capacitado, procure um profissional idôneo e especializado, sendo que os custos desses serviços não estão inclusos no valor do produto.
- 3. Constatado o vício, o Senhor Consumidor deverá imediatamente comunicar-se com o Serviço Autorizado mais próximo que conste na relação oferecida pelo fabricante – somente estes estão autorizados a examinar e sanar o defeito durante o prazo de garantia aqui previsto. Se isso não for respeitado, esta garantia perderá sua validade, pois estará caracterizada a violação do produto.
- 4. Na eventualidade de o Senhor Consumidor solicitar atendimento domiciliar, deverá encaminhar-se ao Serviço Autorizado mais próximo para consulta da taxa de visita técnica. Caso seja constatada a necessidade da retirada do produto, as despesas decorrentes, como as de transporte e segurança de ida e volta do produto, ficam sob a responsabilidade do Senhor Consumidor.
- 5. A garantia perderá totalmente sua validade na ocorrência de quaisquer das hipóteses a seguir: a) se o vício não for de fabricação, mas sim causado pelo Senhor Consumidor ou por terceiros estranhos ao fabricante; b) se os danos ao produto forem oriundos de acidentes, sinistros, agentes da natureza (raios, inundações, desabamentos, etc.), umidade, tensão na rede elétrica (sobretensão provocada por acidentes ou flutuações excessivas na rede), instalação/uso em desacordo com o manual do usuário ou decorrentes do desgaste natural das partes, peças e componentes; c) se o produto tiver sofrido influência de natureza química, eletromagnética, elétrica ou animal (insetos, etc.); d) se o número de série do produto tiver sido adulterado ou rasurado; e) se o aparelho tiver sido violado.
- 6. Esta garantia não cobre perda de dados, portanto, recomenda-se, se for o caso do produto, que o Consumidor faça uma cópia de segurança regularmente dos dados que constam no produto.
- 7. A Intelbras não se responsabiliza pela instalação deste produto, e também por eventuais tentativas de fraudes e/ou sabotagens em seus produtos. Mantenha as atualizações do software e aplicativos utilizados em dia, se for o caso, assim como as proteções de rede necessárias para proteção contra invasões (hackers). O equipamento é garantido contra vícios dentro das suas condições normais de uso, sendo importante que se tenha ciência de que, por ser um equipamento eletrônico, não está livre de fraudes e burlas que possam interferir no seu correto funcionamento.
- 8. Após sua vida útil, o produto deve ser entregue a uma assistência técnica autorizada da Intelbras ou realizar diretamente a destinação final ambientalmente adequada evitando impactos ambientais e a saúde. Caso prefira, a pilha/bateria assim como demais eletrônicos da marca Intelbras sem uso, pode ser descartado em qualquer ponto de coleta da Green Eletron (gestora de resíduos eletroeletrônicos a qual somos associados). Em caso de dúvida sobre o processo de logística reversa, entre em contato conosco pelos telefones (48) 2106-0006 ou 0800 704 2767 (de segunda a sexta-feira das 08 ás 20h e aos sábados das 08 ás 18h) ou através do e-mail suporte@intelbras.com.br.
- 9. LGPD Lei Geral de Proteção de Dados Pessoais: este produto possui criptografia na transmissão dos dados pessoais.

Sendo estas as condições deste Termo de Garantia complementar, a Intelbras S/A se reserva o direito de alterar as características gerais, técnicas e estéticas de seus produtos sem aviso prévio.

Todas as imagens deste manual são ilustrativas.

Produto beneficiado pela Legislação de Informática.

## intelbras

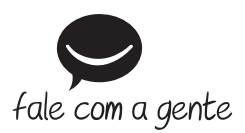

**Suporte a clientes:**  $\Omega$  **(48) 2106 0006 Fórum:** forum.intelbras.com.br **Suporte via chat:** chat.intelbras.com.br **Suporte via e-mail:** suporte@intelbras.com.br **SAC:** 0800 7042767

**Onde comprar? Quem instala?:** 0800 7245115

Produzido por: Intelbras S/A – Indústria de Telecomunicação Eletrônica Brasileira Rodovia SC 281, km 4,5 – Sertão do Maruim – São José/SC – 88122-001 CNPJ 82.901.000/0014-41 – www.intelbras.com.br

01.23 Indústria brasileira